# **User Groups**

The User Groups screen allows users to create user groups, which can be used for searching and viewing user records. For example, users can create a user group for users who are teaching English. This group can then be assigned to other users who need quick access to said users, these user groups can also be leveraged in Communication in order to send quick messages to specific groups of users. In addition, users can place limitations on the assigned user allowing him/her to view the records for the users in the English Teacher group but not edit. Similarly, groups can be set up and assigned to administrators and other department heads who need to view a specific group of users. User groups can be created based on customized user searches or dynamic saved searches. Dynamic groups can be created using alpha by last name or using saved user searches. Note: Custom user groups are not dynamic.

The ability to view and/or edit User Groups is defined by the profile permission, User Groups via Users > <u>Profiles</u> > Users tab. The User Groups profile permission allows the user to create and edit his/her own user groups. The ability to assign groups to other users is defined by the profile permission Assign Groups to Other Users.

Note: These profile permissions default to off/disabled.

### User Groups Profile Permissions

- 1. In the Users menu, click Profiles.
- 2. From the Permission Type pull-down, select Menu.
- 3. From the Role pull-down, select Admin.
- **4.** Select the applicable **Profiles** from the corresponding pull-down.
- 5. Click Submit.

| Permissions             | Module Report | Profile Report | Permission Report |                                                   |      |
|-------------------------|---------------|----------------|-------------------|---------------------------------------------------|------|
| Permission Ty<br>Submit | pe: Menu      | ▼ Role         | e: Admin          | Profiles: System Administrator TEMP Cdit Profiles | Save |

6. Click the Users tab.

7. Select the View and Edit check boxes to enable profile permissions including:

**a. User Groups**: Select the **View** check box to allow the profile users to view user groups and users in the accessible groups. Select the **Edit** check box to give profile users the ability to view, create, and edit user groups. This gives users access to the My Groups tab.

**b. Assign Groups to Other Users**: Select the **Edit** check box to give profile users the ability to assign user groups to other users. When assigned to other users, the profile users can determine which other users can use their user groups. This permission gives users access to the All Groups tab. If this permission isn't enabled, users will only have access to the All Groups tab if a user group has been assigned to the user.

**c. Groups Created By Others**: Select the **View** check box to give profile users the ability to view user groups created by other users. Select the **Edit** check box to give profile users the ability to view and edit user groups created by other users.

| Setup   Setup   Profiles   User Permissions   Vser Permissions Audit Transitions   Associate Students with Parent   User Fields                                                                                                    | View Ed               |   |
|----------------------------------------------------------------------------------------------------|-----------------------|---|
| Image: Second second second |                       |   |
| Image: State of the state of the state o |                       |   |
| Associate Students with Pare                                                                                                    | <b>1</b>              |   |
|                                                                                                    | il 🗹 🗹                |   |
| 🥑 User Fields                                                                                                    | ents 🗹 🗸              | 1 |
|                                                                                                    | <b>v v</b>            | 1 |
| Curriculum Guides                                                                                                    | <ul> <li>✓</li> </ul> |   |
| User Groups                                                                                                    | <b>v</b> .            |   |
| Assign Groups to Other Use                                                                                                    | ers 🗸                 |   |
| Groups Created By Others                                                                                                    | <b>~</b>              |   |

#### 8. Click Save.

# Creating Dynamic User Groups

Dynamic groups can be created using alpha by last name or using saved user searches.

1. In the Users menu, click User Groups.

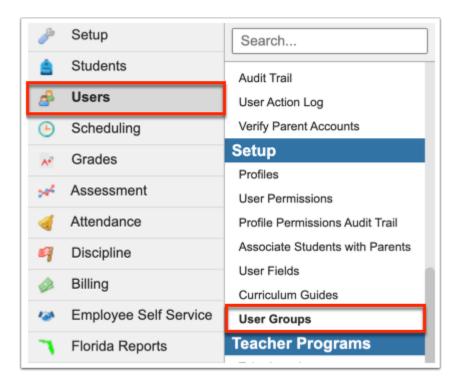

**2.** Select either the **My Groups** tab or the **All Groups** tab. The My Groups tab displays groups that you have created. The All Groups tab displays all groups, including groups assigned to you and other users.

| Writers         | 02er     | Select Student   | /Staff ▼  | Hear                | Groups                    |              |                             | Fermina                  |                          | cus High Sch | ool        |        | SIS   |
|-----------------|----------|------------------|-----------|---------------------|---------------------------|--------------|-----------------------------|--------------------------|--------------------------|--------------|------------|--------|-------|
| p               |          |                  | Stall     | User                | Groups                    |              |                             | remina                   |                          | 23-2024 🔻    | 4th Quart  | er 🔻   | ERP   |
|                 | Groups   |                  |           |                     |                           |              |                             |                          |                          |              |            |        |       |
| <b>₽</b>        | My Grou  | ps or All Gro    | ups       |                     |                           |              |                             |                          |                          |              |            | Sav    | /e    |
| *               | Export 🖳 | Filter: O        | FF        |                     |                           |              |                             |                          |                          |              |            |        |       |
| 24 <sup>4</sup> | Title 🛔  | Assigned Users 🛓 | Schools 🛓 | Default<br>Search ≰ | Limit Assigned<br>Users ≹ | Visible To 🛓 | Assignment<br>Type <b>≜</b> | Assigned<br>Last Names ≹ | Assigned<br>Saved Search | Start Date 🛓 | End Date 🛔 | View/A | dd Us |
| 4               |          |                  |           |                     |                           |              |                             |                          |                          |              |            |        |       |
|                 |          |                  |           |                     |                           |              |                             |                          |                          |              |            |        |       |

Both tabs will display to you if you have profile permissions to **User Groups** and other user groups have been assigned to you.

**3.** You can create a new group on either the My Groups or All Groups tab. Begin creating a group by entering a **Title** in the provided text box.

| My Groups or All Gr   | oups             |           |                     |                           |              |                    |                          |                            |              |            | Save           |
|-----------------------|------------------|-----------|---------------------|---------------------------|--------------|--------------------|--------------------------|----------------------------|--------------|------------|----------------|
| kport 🐴 🚔 🛛 Filter: 🕻 | )FF              |           |                     |                           | 1            |                    |                          |                            |              |            |                |
| Title 💺               | Assigned Users 🛓 | Schools 🛓 | Default<br>Search 🐓 | Limit Assigned<br>Users ♣ | Visible To 🛔 | Assignment<br>Type | Assigned<br>Last Names ≰ | Assigned<br>Saved Search ♣ | Start Date 🛔 | End Date 🛔 | View/Add Users |
|                       | -Ti              |           |                     |                           |              |                    | All                      | •                          |              |            |                |
| English Cert/Teachers | <u> </u>         |           |                     |                           |              |                    |                          |                            |              |            |                |

**4.** If this group will be assigned to specific users, select the users from the **Assigned Users** pull-down.

|     | roups                 |                  |           |                     |                           |              |                      |                                 |                            |              |            |                |
|-----|-----------------------|------------------|-----------|---------------------|---------------------------|--------------|----------------------|---------------------------------|----------------------------|--------------|------------|----------------|
|     | Ay Groups or All Grou | _                |           |                     |                           |              |                      |                                 |                            |              |            | Save           |
| хро | ort 🐴 🚔 Filter: OFf   | Assigned Users 🛔 | Schools 🛓 | Default<br>Search 🛔 | Limit Assigned<br>Users 🛓 | Visible To 🛓 | Assignment<br>Type 🛓 | Assigned<br>Last Names <b>↓</b> | Assigned<br>Saved Search 💺 | Start Date 🛓 | End Date 🛔 | View/Add Users |
|     | The T                 |                  |           |                     |                           |              |                      |                                 |                            |              |            |                |
| _   | English Cert/Teachers | Garcia, Fe 🔻     |           |                     |                           |              |                      | All                             | •                          |              |            |                |

You may have access to all the schools in the district and need to create a user group in order to share it with department heads who need access to user information for certification purposes across multiple schools, but if those department heads shouldn't have access to all the schools and extended user information. Selecting the users from the **Assigned Users** pull-down gives said users the ability to view the user group/report without access to the schools used to create the user group. If you do not have the profile permission, **Assign Groups to Other Users**, you can only assign the group to yourself; therefore, only your name will be listed in the pull-down.

### 5. Select the appropriate Schools from the pull-down.

- If the Schools pull-down is left null upon creating a user group, the group will be available for the assigned users or profiles regardless of the school selected from the School pull-down located in the header (top right of the screen).
- If one or more schools is selected from the Schools pull-down, the group will only be available for the assigned users/profiles when they are logged into one of the selected schools via the School pull-down located in the header (top right of the screen).
- If you have View and Edit access to User Groups, you will be able to select the schools to which you would like to assign the group (Users > <u>Profiles</u> > Users tab).
- If you have View only access to User Groups, you will see the Schools column but will not be able to edit the Schools pull-down(s). You will also only see the User Groups that are linked to the selected School via the pull-down located in the header (top right of the screen) (Users > <u>Profiles</u> > Users tab).
- If you have access to multiple schools, but not all schools, you will only see those schools available in the Schools pull-down.

|                  | Save               |
|------------------|--------------------|
| ate 🛔 End Date 🛔 | View/Add Users 🛓   |
|                  |                    |
|                  | View               |
|                  |                    |
|                  |                    |
|                  |                    |
|                  |                    |
|                  |                    |
|                  |                    |
|                  |                    |
|                  |                    |
|                  |                    |
|                  |                    |
|                  |                    |
|                  | Date<br>End Date 🛊 |

**6.** Select the **Default Search** check box to set this group as the default search group for the assigned users upon conducting a user search.

| Select Student/S       | taff ▼ User Gi       |                                                                                                    |                                                                                                    |                                                                                                    |                              |                                                                                                    | mina Garcia                                                                                                    |                                                                                                    |                                                                                                    |                                                                                                    |                                                                                                    |
|------------------------|----------------------|----------------------------------------------------------------------------------------------------|----------------------------------------------------------------------------------------------------|----------------------------------------------------------------------------------------------------|------------------------------|----------------------------------------------------------------------------------------------------|----------------------------------------------------------------------------------------------------|----------------------------------------------------------------------------------------------------|----------------------------------------------------------------------------------------------------|----------------------------------------------------------------------------------------------------|----------------------------------------------------------------------------------------------------|
|                        |                      |                                                                                                    |                                                                                                    |                                                                                                    |                              |                                                                                                    |                                                                                                    | 2023-2024                                                                                                    | ▼ 4th                                                                                                    | Quarter 🔻                                                                                                    | ER                                                                                                    |
|                        |                      |                                                                                                    |                                                                                                    |                                                                                                    |                              |                                                                                                    |                                                                                                    |                                                                                                    |                                                                                                    |                                                                                                    |                                                                                                    |
| Groups                 |                      |                                                                                                    |                                                                                                    |                                                                                                    |                              |                                                                                                    |                                                                                                    |                                                                                                    |                                                                                                    |                                                                                                    |                                                                                                    |
|                        |                      |                                                                                                    |                                                                                                    |                                                                                                    |                              |                                                                                                    |                                                                                                    |                                                                                                    |                                                                                                    |                                                                                                    |                                                                                                    |
| My Groups or All Group | 0S                   |                                                                                                    |                                                                                                    |                                                                                                    |                              |                                                                                                    |                                                                                                    |                                                                                                    |                                                                                                    | Sav                                                                                                    | re -                                                                                                    |
|                        |                      |                                                                                                    |                                                                                                    |                                                                                                    |                              |                                                                                                    |                                                                                                    |                                                                                                    |                                                                                                    |                                                                                                    |                                                                                                    |
| port 🐴 🚔 🛛 Filter: OFF | ]                    |                                                                                                    |                                                                                                    |                                                                                                    |                              |                                                                                                    |                                                                                                    |                                                                                                    |                                                                                                    |                                                                                                    |                                                                                                    |
| Title                  | Assigned Users 🛔 Sch | hools 	♣ Default<br>Search ♣                                                                                           | Limit Assigned<br>Users ∉                                                                                                    | Visible To 🛔                                                                                                    | Assignment<br>Type 🖕         | Assigned<br>Last Names <b>∳</b>                                                                                                    | Assigned<br>Saved Search ♣                                                                                                    | Start Date 🛔                                                                                                    | End Date 븆                                                                                                    | View/Add User                                                                                                    | rs 🛔                                                                                                    |
| English Cert/Teachers  | Garcia, Fe 🔻 Fo      | o 🔽 🔽                                                                                                    |                                                                                                    |                                                                                                    |                              | All                                                                                                    |                                                                                                    |                                                                                                    |                                                                                                    |                                                                                                    |                                                                                                    |
| Math Cort/Teachers     |                      |                                                                                                    |                                                                                                    |                                                                                                    |                              |                                                                                                    | Math Cart                                                                                                    |                                                                                                    |                                                                                                    | View                                                                                                    |                                                                                                    |
| Hadri Cery reachers    |                      |                                                                                                    |                                                                                                    |                                                                                                    | Dyna                         |                                                                                                    | Math Cent                                                                                                    |                                                                                                    |                                                                                                    | View                                                                                                    |                                                                                                    |
|                        |                      |                                                                                                    |                                                                                                    |                                                                                                    |                              |                                                                                                    |                                                                                                    |                                                                                                    |                                                                                                    |                                                                                                    |                                                                                                    |
|                        | port 强 🚔 Filter: OFF | port 🗟 and Filter: OFF       Title \$       Assigned Users \$       Sci       English Cert/Teachers       Garcia, Fe Y | Filter: OFF       Title \$     Assigned Users \$     Schools \$     Default Search \$       English Cert/Teachers     Garcia, Fe ¥     Fo ¥     ✓ | port 🖼 📄 Filter: OFF         Title ‡       Assigned Users ‡       Schools ‡       Default<br>Search ‡       Limit Assigned<br>Users ‡         English Cert/Teachers       Garcia, Fe ▼       Fo ▼       ✓       □ | port  — Filter: OFF<br>Title | port 🖳 📄 Filter: OFF         Title ‡       Assigned Users ‡       Schools ‡       Default<br>Search ‡       Limit Assigned<br>Users ‡       Visible To ‡       Assignment<br>Type ‡         English Cert/Teachers       Garcia, Fe ¥       Fo ¥       ✓       ✓       ✓       ✓ | port 🖳        Filter: OFF         Title        Assigned Users        Schools        Default<br>Search        Limit Assigned<br>Users        Visible To        Assignment<br>Type        Assigned<br>Last Names          English Cert/Teachers       Garcia, Fe        Fo            All | port 🖳        Filter: OFF         Title \$       Assigned Users \$       Schools \$       Default Search \$       Visible To \$       Assigned Last Names \$       Assigned \$         English Cert/Teachers       Garcia, Fe ¥       Fo ¥       ✓       ✓       ✓       ✓       ✓       ✓       ✓       ✓       ✓       ✓       ✓       ✓       ✓       ✓       ✓       ✓       ✓       ✓       ✓       ✓       ✓       ✓       ✓       ✓       ✓       ✓       ✓       ✓       ✓       ✓       ✓       ✓       ✓       ✓       ✓       ✓       ✓       ✓       ✓       ✓       ✓       ✓       ✓       ✓       ✓       ✓       ✓       ✓       ✓       ✓       ✓       ✓       ✓       ✓       ✓       ✓       ✓       ✓       ✓       ✓       ✓       ✓       ✓       ✓       ✓       ✓       ✓       ✓       ✓       ✓       ✓       ✓       ✓       ✓       ✓       ✓       ✓       ✓       ✓       ✓       ✓       ✓       ✓       ✓       ✓       ✓       ✓       ✓       ✓       ✓       ✓       ✓       ✓       ✓       ✓       ✓ | port 🖾 📄 Filter: OFF         Title ‡       Assigned Users ‡       Schools ‡       Default<br>Users ‡       Limit Assigned<br>Users ‡       Visible To ‡       Assigned<br>Type ‡       Assigned<br>Last Names ‡       Assigned<br>Saved Search ‡       Start Date ‡         English Cert/Teachers       Garcia, Fe ¥       Fo ¥       Y       ¥       All ¥       ¥ | port 🖾 📄 Filter: OFF         Title ‡       Assigned Users ‡       Schools ‡       Default<br>Search ‡       Limit Assigned<br>Users ‡       Visible To ‡       Assigned<br>Type ‡       Assigned<br>Saved Search ‡       Start Date ‡       End Date ‡         English Cert/Teachers       Garcia, Fe ¥       Fo ¥       Image: Search ‡       Image: Search ‡       Image: Search ‡       Start Date ‡       End Date ‡ | port 🖄        Filter: OFF         Title \$       Assigned Users \$       Schools \$       Default Search \$       Users \$       Visible To \$       Assigned Last Names \$       Assigned Saved Search \$       Start Date \$       End Date \$       View/Add User         English Cert/Teachers       Garcia, Fe Y       Fo Y       Y       Y       All Y       Y       Image: Control of the search \$       Start Date \$       End Date \$       View/Add User |

This group will automatically populate the **User Group** pull-down on the Search Screen for the assigned users. If the user needs to search outside of the default group, the user will need to select a different group or select the blank (null) option from the User Group pull-down and enter different search options.

| Write    | Select Student/Staff V User Info                                               | Fermina Garcia | Focus High Scho | ool 🔻         | SIS |
|----------|--------------------------------------------------------------------------------|----------------|-----------------|---------------|-----|
| <u>р</u> |                                                                                | Fermina Garcia | 2023-2024 🔻     | 4th Quarter 🔻 | ERP |
| P        | Search Screen User List Customized List                                        |                |                 |               |     |
| ŝ        |                                                                                |                |                 |               |     |
| æ        | Q User Search More Search Options                                              |                |                 | 6             |     |
| ۲        |                                                                                |                |                 |               |     |
| A*       | User Group English Cert/Tea 🔻                                                  |                |                 |               |     |
| *        | Search All Schools                                                             |                |                 |               |     |
| -        | Include Parents                                                                |                |                 |               |     |
| 9        | O hadada baadha                                                                |                |                 |               |     |
|          | <ul> <li>Include Inactive</li> <li>Only Show Most Recent Enrollment</li> </ul> |                |                 |               |     |
| 120      |                                                                                |                |                 |               |     |
| ٦        |                                                                                |                | Use Legacy S    | earch Search  |     |
| 4        |                                                                                |                |                 |               |     |

Selecting the **Default Search** check box will limit the default Focus alerts the **Assigned Users** receive to data as it pertains to the assigned User Group.

**7.** If the selected Assigned Users should not have access to any other users outside the assigned User Group, select the **Limit Assigned Users** check box.

|   | roups                  |                  |           |                     |                           |              |                      |                          |                            |              |            |                |
|---|------------------------|------------------|-----------|---------------------|---------------------------|--------------|----------------------|--------------------------|----------------------------|--------------|------------|----------------|
| M | All Groups or All Grou | ps               |           |                     |                           |              |                      |                          |                            |              |            | Save           |
| ф | ort 🐴 븕 🛛 Filter: OFF  | •                |           |                     |                           |              |                      |                          |                            |              |            | -              |
|   | Title 🛔                | Assigned Users 🛔 | Schools 🛓 | Default<br>Search 🛔 | Limit Assigned<br>Users 🛔 | Visible To 🛓 | Assignment<br>Type 🛊 | Assigned<br>Last Names ≰ | Assigned<br>Saved Search ♣ | Start Date 🛓 | End Date 🛓 | View/Add Users |
|   | THE ¥                  |                  |           |                     |                           |              |                      |                          |                            |              |            |                |
|   | English Cert/Teachers  | Garcia, Fe 🔻     | Fo 🔻      |                     |                           |              |                      | All                      | •                          |              |            |                |

If you have not been given the profile permission, **Assign Groups to Other Users**, the **Limit Assigned Users** check box will not display.

**8.** To make the User Group available to other users outside of the Assigned Users, select the profile(s) from the **Visible To** pull-down. Note: Leave this pull-down blank if you do not want to give any other users/profiles access to the User Group.

| Gr  | roups                  |                  |           |                     |                           |              |                           |                          |                            |              |            |                |
|-----|------------------------|------------------|-----------|---------------------|---------------------------|--------------|---------------------------|--------------------------|----------------------------|--------------|------------|----------------|
| м   | All Groups or All Grou | ps               |           |                     |                           |              |                           |                          |                            |              |            | Save           |
| хро | ort 🐴 🚔 🛛 Filter: OFF  | •                |           |                     |                           |              |                           |                          |                            |              |            |                |
|     | Title 🛓                | Assigned Users 🛓 | Schools 🛓 | Default<br>Search ≹ | Limit Assigned<br>Users ≹ | Visible To 🛔 | Assignment<br>Type        | Assigned<br>Last Names ⋕ | Assigned<br>Saved Search 🛔 | Start Date 🛓 | End Date 🛔 | View/Add Users |
|     | English Cert/Teachers  | Garcia, Fe 🔻     | Fo 🔻      |                     |                           | _Ana 🔻       |                           | All                      | <b>V</b>                   |              |            |                |
|     | Math Cert/Teachers     | T                |           |                     |                           | Q HR         |                           |                          |                            |              |            | View           |
|     |                        |                  |           |                     |                           | Check all    | Clear (1 / 280            | D)                       | Exact filter               |              |            |                |
|     |                        |                  |           |                     |                           | _Analy       | st HR                     |                          | •                          |              |            |                |
|     |                        |                  |           |                     |                           |              | Analyst HR R              | etirees 💮                |                            |              |            |                |
|     |                        |                  |           |                     |                           |              |                           |                          |                            |              |            |                |
|     |                        |                  |           |                     |                           |              |                           | 4-1 Eller                |                            |              |            |                |
|     |                        |                  |           |                     |                           |              | HR_Confider<br>Analyst HR | ntial Files              |                            |              |            |                |
|     |                        |                  |           |                     |                           |              | HR Secretary              | Edit                     |                            |              |            |                |
|     |                        |                  |           |                     |                           |              | HR Superviso              |                          |                            |              |            |                |
|     |                        |                  |           |                     |                           |              | District Admin            | HR                       |                            |              |            |                |
|     |                        |                  |           |                     |                           | 0.000        | ications Analy            |                          |                            |              |            |                |

If you have not been given the profile permission, **Assign Groups to Other Users**, the **Visible To** pull-down will not display.

**9.** Select **Dynamic** from the **Assignment Type** pull-down to create a user group that generates based on selected last names and saved user searches.

|                                                    |                  |           |                     |                           |              |                    |                          |                            |              |            | _              |
|----------------------------------------------------|------------------|-----------|---------------------|---------------------------|--------------|--------------------|--------------------------|----------------------------|--------------|------------|----------------|
| My Groups or All Grou                              | ps               |           |                     |                           |              |                    |                          |                            |              |            | Save           |
| port 💐 🚔 🛛 Filter: OFf                             |                  |           |                     |                           |              |                    |                          |                            |              |            |                |
| Title 🛔                                            | Assigned Users 🛓 | Schools 🛓 | Default<br>Search 🛔 | Limit Assigned<br>Users ≹ | Visible To 🛔 | Assignment<br>Type | Assigned<br>Last Names ⋕ | Assigned<br>Saved Search ♣ | Start Date 🛔 | End Date 🛔 | View/Add Users |
|                                                    | Garcia, Fe 🔻     | Fo 🔻      |                     |                           | _Ana 🔻       | Dyna 🔻             | All                      |                            |              |            |                |
| English Cert/Teachers                              | Garcia, re       |           |                     |                           |              |                    |                          |                            |              |            |                |
| English Cert/Teachers           Math Cert/Teachers | V                |           |                     |                           |              | Q Filter           |                          | Aath Cert 🔻                |              |            | View           |

**10.** Select the **Assigned Last Names** from the pull-down, if you want to generate the user group based on specified last names. Select the specific letters or leave **All** selected to pull all last names.

|      | Groups or All Group  | ps               |           |                            |                           |              |                    |                          |                            |              |            | Save           |
|------|----------------------|------------------|-----------|----------------------------|---------------------------|--------------|--------------------|--------------------------|----------------------------|--------------|------------|----------------|
| port | Filter: OFF          |                  |           |                            |                           |              |                    |                          |                            |              |            |                |
| Ti   | tle 🛓                | Assigned Users 🛓 | Schools 🛓 | Default<br>Search <b>♦</b> | Limit Assigned<br>Users ≹ | Visible To 🛓 | Assignment<br>Type | Assigned<br>Last Names 🛔 | Assigned<br>Saved Search ≹ | Start Date 🛓 | End Date 🛔 | View/Add Users |
| E    | nglish Cert/Teachers | Garcia, Fe 🔻     | Fo 🔻      |                            |                           | _Ana 🔻       | Dyna 🔻             | All                      |                            |              |            |                |
| м    | ath Cert/Teachers    |                  |           |                            |                           |              | Dyna 🔻             | Q Filter.                |                            |              |            | View           |
|      |                      |                  |           |                            |                           |              |                    | Check all                | Clear (0 / 26) 🗆           | Exact filter |            |                |
|      |                      |                  |           |                            |                           |              |                    | 🗆 A                      |                            |              |            |                |
|      |                      |                  |           |                            |                           |              |                    | B<br>C                   | ŝ                          |              |            |                |
|      |                      |                  |           |                            |                           |              |                    |                          | 4                          |              |            |                |
|      |                      |                  |           |                            |                           |              |                    | 🗆 E                      |                            |              |            |                |
|      |                      |                  |           |                            |                           |              |                    | □ F                      |                            |              |            |                |
|      |                      |                  |           |                            |                           |              |                    | □ G<br>□ H               |                            |              |            |                |
|      |                      |                  |           |                            |                           |              |                    |                          |                            | _            |            |                |

**11.** If you have saved user searches upon conducting user searches, you can apply them to user groups. Select the applicable **Assigned Saved Search** from the corresponding pull-down. In the example displayed, English Cert has been selected; therefore, the search parameters saved to that search will be applied to the user group.

|                       |                  |           |                     |                           |              |                      |                          |                            |              |            | Court          |
|-----------------------|------------------|-----------|---------------------|---------------------------|--------------|----------------------|--------------------------|----------------------------|--------------|------------|----------------|
| My Groups or All Grou | _                |           |                     |                           |              |                      |                          |                            |              |            | Save           |
| port 强 嬦 Filter: OFF  | Assigned Users 🛊 | Schools 🛓 | Default<br>Search 🛔 | Limit Assigned<br>Users ≰ | Visible To 🛓 | Assignment<br>Type 💂 | Assigned<br>Last Names ≹ | Assigned<br>Saved Search ♣ | Start Date 🛔 | End Date 🛓 | View/Add Users |
| English Cert/Teachers | Garcia, Fe 🔻     | Fo 🔻      |                     |                           | _Ana 🔻       | Dyna 🔻               | All                      |                            |              |            |                |
| Math Cert/Teachers    |                  |           |                     |                           |              | Dyna 🔻               | All                      | Q Filter                   |              |            | View           |
|                       |                  |           |                     |                           |              |                      |                          | English Cert               | (here)       |            | ~<br>          |
|                       |                  |           |                     |                           |              |                      |                          | Math Cert                  | <b>6</b>     |            |                |

 User Searches must be conducted and saved from a different screen, such as User Info, in order to apply them to user groups here.

See <u>Navigating & Searching</u> for more information about how to conduct user searches and how to save searches.

**12.** Enter a **Start Date** and **End Date** in the provided text boxes to determine when the user group is active and available for use.

| Groups                 |                  |           |                   |                           |              |                    |                        |                            |              |            |                |
|------------------------|------------------|-----------|-------------------|---------------------------|--------------|--------------------|------------------------|----------------------------|--------------|------------|----------------|
| My Groups or All Group | s                |           |                   |                           |              |                    |                        |                            |              |            | Save           |
| xport 🐴 🚔 Filter: OFF  | )                |           |                   |                           |              |                    |                        |                            |              |            |                |
| Title 💂                | Assigned Users 🛓 | Schools 🛓 | Default<br>Search | Limit Assigned<br>Users ∉ | Visible To 🛓 | Assignment<br>Type | Assigned<br>Last Names | Assigned<br>Saved Search ≰ | Start Date 🛔 | End Date 🛔 | View/Add Users |
| English Cert/Teachers  | Garcia, Fe 🔻     | Fo 🔻      |                   |                           | _Ana 🔻       | Dyna 🔻             | All                    | English 🔻                  | 01/01/202    | 05/31/20   |                |
| Math Cert/Teachers     |                  |           |                   |                           |              | Dyna 🔻             | All                    | Math Cert                  |              |            | View           |

**13.** Click **Save** to save the user group.

| My Groups |              | s                |           |           |                           |              |                    |              |                            |              |            | Save           |
|-----------|--------------|------------------|-----------|-----------|---------------------------|--------------|--------------------|--------------|----------------------------|--------------|------------|----------------|
| port 🐴 🚔  | Filter: OFF  | ,<br>            |           | Default   | Lineit Acciented          |              | A                  | Assistant    | Assisted                   |              |            |                |
| Title     |              | Assigned Users 🛊 | Schools 🛔 | Search \$ | Limit Assigned<br>Users ≹ | Visible To 🛔 | Assignment<br>Type | Last Names 🛔 | Assigned<br>Saved Search 💺 | Start Date 븆 | End Date 븆 | View/Add Users |
| English C | ert/Teachers | Garcia, Fe 🔻     | Fo 🔻      |           |                           |              | Dyna 🔻             | All          | English 🔻                  | 01/01/202    | 05/31/20   |                |
|           | /Teachers    |                  |           |           |                           |              | Dyna 🔻             | All          | Math Cert                  |              |            | View           |

**14.** Click **View** to view the users in the user group.

|   | ly Groups or All Group | s                |           |                     |                           |              |                      |                          |                            |              |            | Save          |
|---|------------------------|------------------|-----------|---------------------|---------------------------|--------------|----------------------|--------------------------|----------------------------|--------------|------------|---------------|
| Т | rt 🖳 🚔 🛛 Filter: OFF   | Assigned Users 🛔 | Schools 🛓 | Default<br>Search ≹ | Limit Assigned<br>Users 🖕 | Visible To 🛓 | Assignment<br>Type 🔹 | Assigned<br>Last Names 🛔 | Assigned<br>Saved Search 🛔 | Start Date 💺 | End Date 🛔 | View/Add User |
| T |                        | <b></b>          |           |                     |                           |              |                      |                          |                            |              |            |               |
|   | English Cert/Teachers  | Garcia, Fe 🔻     | Fo 🔻      |                     |                           |              | Dyna 🔻               | All                      | English 🔻                  | 01/01/202    | 05/31/20:  | View          |
|   |                        | <b>T</b>         |           |                     |                           |              | Dyna 🔻               | All                      | Math Cert                  |              |            | View          |

The user group report displays the User Name and User ID.

| Groups View Users                                   |                       |             |               |
|-----------------------------------------------------|-----------------------|-------------|---------------|
|                                                     | English Cert/Teachers |             |               |
| <pre> Prev Page: 1 / 13 Next &gt; 245 Records</pre> | Export 🐴 🚔 Message 💭  | Filter: OFF | Page Size: 20 |
| User Name 🛓                                         |                       | User ID 🛔   |               |
| Abrego, Mamie MATTHEW                               |                       | 1161        |               |
| Acevedo, Noreia                                     |                       | 44175       |               |
| Acevedo, Shawn D                                    |                       | 1779        |               |
| Adams, Dorothy LEE                                  |                       | 441         |               |
| Adams, Emil                                         |                       | 51064       |               |
| Adams, Eric                                         |                       | 41000       |               |
| Adams, Iael C                                       |                       | 1526        |               |
| Aguayo, Caren                                       |                       | 1843        |               |
| Alaniz, Austin                                      |                       | 39540       |               |
| Alaniz, Richard                                     |                       | 1937        |               |
| Alejandro, Martzel LYNN                             |                       | 172         |               |
| Alonso, Lesmes AREVALO                              |                       | 1128        |               |

# Creating Custom User Groups

User groups can be created based on customized user searches. Note: Custom user groups are not dynamic.

**1.** In the **Users** menu, click **User Groups**.

| P        | Setup                 | Search                          |
|----------|-----------------------|---------------------------------|
| â        | Students              | Audit Trail                     |
| æ        | Users                 | User Action Log                 |
| ۲        | Scheduling            | Verify Parent Accounts          |
| A*       | Grades                | Setup                           |
|          | Accoment              | Profiles                        |
| 20       | Assessment            | User Permissions                |
| -        | Attendance            | Profile Permissions Audit Trail |
| 9        | Discipline            | Associate Students with Parents |
| •        |                       | User Fields                     |
| <i>¥</i> | Billing               | Curriculum Guides               |
| 12       | Employee Self Service | User Groups                     |
| ٦        | Florida Reports       | Teacher Programs                |

**2.** Select either the **My Groups** tab or the **All Groups** tab. The My Groups tab displays groups that you have created. The All Groups tab displays all groups, including groups assigned to you and other users.

| Write                                       | ers02 | er 🛛    | Select Student | /Staff T | Lloor               | Cround                    |              |                             | Fermina                         |                            | us High Sch  | ool        |        | SIS   |
|---------------------------------------------|-------|---------|----------------|----------|---------------------|---------------------------|--------------|-----------------------------|---------------------------------|----------------------------|--------------|------------|--------|-------|
| Р                                           |       |         |                | Jolan +  | User                | Groups                    |              |                             | remina                          |                            | 23-2024 🔻    | 4th Quart  | ter 🔻  | ERP   |
| <i>»</i>                                    |       | Groups  |                |          |                     |                           |              |                             |                                 |                            |              |            |        |       |
| <ul> <li>♣</li> <li>●</li> <li>×</li> </ul> |       | My Grou | ips or All Gro |          |                     |                           |              |                             |                                 |                            |              |            | Sav    | /e    |
| *                                           |       | Title   |                |          | Default<br>Search ♣ | Limit Assigned<br>Users 🛓 | Visible To 🛓 | Assignment<br>Type <b>↓</b> | Assigned<br>Last Names <b>↓</b> | Assigned<br>Saved Search ♣ | Start Date 🛓 | End Date 🛓 | View/A | dd Us |
| -                                           |       |         | <b></b>        |          |                     |                           |              |                             |                                 |                            |              |            |        |       |
| 9                                           |       |         |                |          |                     |                           |              |                             |                                 |                            |              |            |        |       |

Both tabs will display to you if you have profile permissions to **User Groups** and other user groups have been assigned to you.

**3.** You can create a new group on either the My Groups or All Groups tab. Begin creating a group by entering a **Title** in the provided text box.

| My Groups or All Gr            | oups             |           |           |                           |              |            |              |                            |              |            | Save           |
|--------------------------------|------------------|-----------|-----------|---------------------------|--------------|------------|--------------|----------------------------|--------------|------------|----------------|
|                                |                  |           |           |                           |              |            |              |                            |              |            |                |
| xport 🐴 🚔 Filter:              | DFF              |           |           |                           |              |            |              |                            |              |            |                |
|                                |                  |           | Default   | Limit Assigned            |              | Assignment | Assigned     | Assigned                   |              |            |                |
| Title 💺                        | Assigned Users 🛓 | Schools 🛓 | Search \$ | Limit Assigned<br>Users 💂 | Visible To 🛊 | Type 🛔     | Last Names 🛊 | Assigned<br>Saved Search ♣ | Start Date 븆 | End Date 🖨 | View/Add Users |
| Title<br>English Cert/Teachers |                  | Schools 🖕 | Search 🛊  | Users 🛊                   | Visible To 🛊 | Type 🐳     | All V        | Saved Search &             | Start Date 🛊 | End Date 🛊 | View/Add Users |

**4.** If this group will be assigned to specific users, select the users from the **Assigned Users** pull-down.

|     | Ay Groups or All Group           |                   |           |          |                           |              |                             |                          |                            |              |            | Save           |
|-----|----------------------------------|-------------------|-----------|----------|---------------------------|--------------|-----------------------------|--------------------------|----------------------------|--------------|------------|----------------|
| хро |                                  | Assigned Users 🛔  | Schools 🛔 | Default  | Limit Assigned<br>Users 🖕 | Visible To 🛓 | Assignment<br>Type <b>≜</b> | Assigned<br>Last Names 🛔 | Assigned<br>Saved Search ≰ | Start Date 🛓 | End Date 🛓 | View/Add Users |
|     | Title 🛊                          | Vosigirea osers y |           | Scarch ¥ |                           |              | •                           | •                        | ,                          |              |            |                |
|     | Title •<br>English Cert/Teachers | Garcia, Fe        |           |          |                           |              |                             | All                      | <b>V</b>                   |              |            |                |

You may have access to all the schools in the district and need to create a user group in order to share it with department heads who need access to user information for certification purposes across multiple schools, but if those department heads shouldn't have access to all the schools and extended user information. Selecting the users from the **Assigned Users** pull-down gives said users the ability to view the user group/report without access to the schools used to create the user group.

If you do not have the profile permission, **Assign Groups to Other Users**, you can only assign the group to yourself; therefore, only your name will be listed in the pull-down.

#### **5.** Select the appropriate **Schools** from the pull-down.

• If the Schools pull-down is left null upon creating a user group, the group will be available for the assigned users or profiles regardless of the school selected from the School pull-down located in the header (top right of the screen).

- If one or more schools is selected from the Schools pull-down, the group will only be available for the assigned users/profiles when they are logged into one of the selected schools via the School pull-down located in the header (top right of the screen).
- If you have View and Edit access to User Groups, you will be able to select the schools to which you would like to assign the group (Users > <u>Profiles</u> > Users tab).
- If you have View only access to User Groups, you will see the Schools column but will not be able to edit the Schools pull-down(s). You will also only see the User Groups that are linked to the selected School via the pull-down located in the header (top right of the screen) (Users > <u>Profiles</u> > Users tab).
- If you have access to multiple schools, but not all schools, you will only see those schools available in the Schools pull-down.

|                    | oups                  |                  |              |                        |                           |              |                    |                          |                            |              |            |                |
|--------------------|-----------------------|------------------|--------------|------------------------|---------------------------|--------------|--------------------|--------------------------|----------------------------|--------------|------------|----------------|
| М                  | ly Groups or All Grou | ps               |              |                        |                           |              |                    |                          |                            |              |            | Save           |
| кро                | rt 🖄 🚔 🛛 Filter: OFf  |                  |              |                        |                           |              |                    |                          |                            |              |            |                |
|                    | Title 🛔               | Assigned Users 🛓 | Schools 🛓    | Default<br>Search ♣    | Limit Assigned<br>Users ≹ | Visible To 🛔 | Assignment<br>Type | Assigned<br>Last Names ≰ | Assigned<br>Saved Search ♣ | Start Date 🛓 | End Date 🛔 | View/Add Users |
|                    | English Cert/Teachers | Garcia, Fe 🔻     | Fo 🔻         |                        |                           |              |                    | All                      | •                          |              |            |                |
| Math Cert/Teachers |                       |                  |              |                        |                           |              |                    | All                      | Math Cert                  |              |            | View           |
|                    |                       |                  | Check all    | Clear (1               | 1 / 92)                   |              | Exact filter       |                          |                            |              |            |                |
|                    |                       |                  |              | JS ACADI               | EMY                       |              |                    |                          |                            |              |            |                |
|                    |                       |                  |              | JS REGIO               | NAL DETENTIO              | ON CT        |                    |                          |                            |              |            |                |
|                    |                       |                  |              | JS SAND                | S SCHOOL                  |              |                    |                          |                            |              |            |                |
|                    |                       |                  |              | JS STEM                | MACADEMY                  |              |                    |                          |                            |              |            |                |
|                    |                       |                  |              | JS TECH                | NICAL COLLEG              | E            |                    |                          |                            |              |            |                |
|                    |                       |                  |              | <b>JS</b> YOUTI        | H ACADEMY                 |              |                    |                          |                            |              |            |                |
|                    |                       |                  | E Focu       | <mark>s</mark> High Sc | hool                      | 6            |                    |                          |                            |              |            |                |
|                    |                       |                  |              |                        | IE (L <b>OC</b> AL PRO    | VID)         |                    |                          |                            |              |            |                |
|                    |                       |                  | <b>FO</b> RT | OWL BE                 | ACH HIGH                  |              |                    |                          |                            |              |            |                |
|                    |                       |                  |              | CTAWHAT                | ICHEE HIGH                |              |                    |                          |                            |              |            |                |

**6.** Select the **Default Search** check box to set this group as the default search group for the assigned users upon conducting a user search.

|                         | taff 🔻 User Gro                                     |                                                                                                |                                                                                                    |                                                                                                    |                                                                                                    |                                                                                                    |                                                                                                    |                                                                                                    |                                                                                                    |                                                                                                    |
|-------------------------|-----------------------------------------------------|------------------------------------------------------------------------------------------------|----------------------------------------------------------------------------------------------------|----------------------------------------------------------------------------------------------------|----------------------------------------------------------------------------------------------------|----------------------------------------------------------------------------------------------------|----------------------------------------------------------------------------------------------------|----------------------------------------------------------------------------------------------------|----------------------------------------------------------------------------------------------------|----------------------------------------------------------------------------------------------------|
|                         |                                                     |                                                                                                |                                                                                                    |                                                                                                    |                                                                                                    |                                                                                                    |                                                                                                    | 2023-2024                                                                                                    | ₹ 4th                                                                                                    | Quarter 🔻 🖪                                                                                                    |
|                         |                                                     |                                                                                                |                                                                                                    |                                                                                                    |                                                                                                    |                                                                                                    |                                                                                                    |                                                                                                    |                                                                                                    |                                                                                                    |
| Groups                  |                                                     |                                                                                                |                                                                                                    |                                                                                                    |                                                                                                    |                                                                                                    |                                                                                                    |                                                                                                    |                                                                                                    |                                                                                                    |
|                         |                                                     |                                                                                                |                                                                                                    |                                                                                                    |                                                                                                    |                                                                                                    |                                                                                                    |                                                                                                    |                                                                                                    |                                                                                                    |
| My Groups or All Groups | s                                                   |                                                                                                |                                                                                                    |                                                                                                    |                                                                                                    |                                                                                                    |                                                                                                    |                                                                                                    |                                                                                                    | Save                                                                                                    |
|                         |                                                     |                                                                                                |                                                                                                    |                                                                                                    |                                                                                                    |                                                                                                    |                                                                                                    |                                                                                                    |                                                                                                    |                                                                                                    |
| Export 🗟 🚔 Filter: OFF  | )                                                   |                                                                                                |                                                                                                    |                                                                                                    |                                                                                                    |                                                                                                    |                                                                                                    |                                                                                                    |                                                                                                    |                                                                                                    |
| Title 💺                 | Assigned Users 🛔 School                             | S ♦ Default<br>Search ♦                                                                        | Limit Assigned<br>Users ≹                                                                                                    | Visible To 🛊                                                                                                    | Assignment<br>Type                                                                                                    | Assigned<br>Last Names ≰                                                                                                    | Assigned<br>Saved Search ≰                                                                                                    | Start Date 🛓                                                                                                    | End Date                                                                                                    | View/Add Users                                                                                                    |
| English Cert/Teachers   | Garcia, Fe 🔻 Fo                                     | <b>V</b>                                                                                       |                                                                                                    |                                                                                                    |                                                                                                    | All                                                                                                    |                                                                                                    |                                                                                                    |                                                                                                    |                                                                                                    |
| Math Cert/Teachers      |                                                     |                                                                                                |                                                                                                    |                                                                                                    | Dyna 🔻                                                                                                    | All                                                                                                    | Math Cert                                                                                                    |                                                                                                    |                                                                                                    | View                                                                                                    |
|                         |                                                     |                                                                                                |                                                                                                    |                                                                                                    |                                                                                                    |                                                                                                    |                                                                                                    |                                                                                                    |                                                                                                    |                                                                                                    |
|                         | xport 🖳 进 Filter: OFF Title 🛊 English Cert/Teachers | Title \$     Assigned Users \$     Schools       English Cert/Teachers     Garcia, Fe ¥     Fo | xport 🖳 📄 Filter: OFF         Title 🛊       Assigned Users 🛊 Schools 🛊 Default Search 🛊         English Cert/Teachers       Garcia, Fe Y       Fo Y | xport 🖳 📄 Filter: OFF         Title \$       Assigned Users \$       Schools \$       Default Search \$       Limit Assigned Users \$         English Cert/Teachers       Garcia, Fe ¥       Fo ¥       C       C | xport 🖳        Filter: OFF         Title \$       Assigned Users \$       Schools \$       Default Search \$       Limit Assigned Users \$       Visible To \$         English Cert/Teachers       Garcia, Fe ¥       Fo ¥       ✓       ✓       ✓ | xport 🖳 📄 Filter: OFF         Title \$       Assigned Users \$       Schools \$       Default Search \$       Limit Assigned Users \$       Assignment Type \$         English Cert/Teachers       Garcia, Fe ¥       Fo ¥       Image: Schools \$       Image: Schools \$       Image: School \$       Image: School \$ | xport 🖳        Filter: OFF         Title \$       Assigned Users \$       Schools \$       Default Search \$       Users \$       Visible To \$       Assignment Assigned Last Names \$         English Cert/Teachers       Garcia, Fe ¥       Fo ¥       ✓       ✓       ✓       ✓       ✓ | xport 🖳        Filter: OFF         Title \$       Assigned Users \$       Schools \$       Default Search \$       Users \$       Visible To \$       Assigned Last Names \$       Assigned \$       Assigned \$       Saved Search \$       Saved Search \$       Imit Assigned Users \$       Imit Assigned Users \$       Imit | Image: Second Second | Title \$       Assigned Users \$       Schools \$       Default Search \$       Users \$       Visible To \$       Assigned Last Names \$       Saved Search \$       Start Date \$       End Date \$         English Cert/Teachers       Garcia, Fe ¥       Fo ¥       Fo ¥       Image: Cert A and the search \$       Image: Cert A and the search \$ |

This group will automatically populate the **User Group** pull-down on the Search Screen for the assigned users. If the user needs to search outside of the default group, the user will need to select a different group or select the blank (null) option from the User Group pull-down and enter different search options.

| Write | rs02er Select Student/Staff V User Info Fermina Garcia | Focus High School      | ▼    | SIS |
|-------|--------------------------------------------------------|------------------------|------|-----|
| P     | Select Student/Stail V USER 1110                       | 2023-2024 ▼ 4th Quarte | r 🔻  | ERP |
| P     | Search Screen User List Customized List                |                        |      |     |
| ŝ     |                                                        |                        |      |     |
| \$    | Q User Search More Search Options                      |                        | ٦    |     |
| ٩     |                                                        |                        |      |     |
| A*    | User Group English Cert/Tea V                          |                        |      |     |
| ×4    | Search All Schools                                     |                        |      |     |
| -     | Include Parents                                        |                        |      |     |
| 9     | Include Inactive                                       |                        |      |     |
|       | <ul> <li>Only Show Most Recent Enrollment</li> </ul>   |                        |      |     |
| 120   |                                                        | _                      |      |     |
| ٦.    |                                                        | Use Legacy Search Se   | arch |     |
| 4     |                                                        |                        |      | - 1 |

Selecting the **Default Search** check box will limit the default Focus alerts the **Assigned Users** receive to data as it pertains to the assigned user group.

**7.** If the selected Assigned Users should not have access to any other users outside the assigned user group, select the **Limit Assigned Users** check box.

| Groups                 |                  |           |                     |                           |              |                      |                                 |                            |              |            |                |
|------------------------|------------------|-----------|---------------------|---------------------------|--------------|----------------------|---------------------------------|----------------------------|--------------|------------|----------------|
| My Groups or All Group | 2                |           |                     |                           |              |                      |                                 |                            |              |            | Save           |
|                        | Assigned Users 🛊 | Schools 🛓 | Default<br>Search ♣ | Limit Assigned<br>Users 🛓 | Visible To 🛓 | Assignment<br>Type 🖕 | Assigned<br>Last Names <b>↓</b> | Assigned<br>Saved Search 💺 | Start Date 🛓 | End Date 🛔 | View/Add Users |
| English Cert/Teachers  | Garcia, Fe 🔻     | Fo 🔻      |                     |                           |              |                      | All                             | •                          |              |            |                |
| Math Cert/Teachers     |                  |           |                     |                           |              | Dyna 🔻               | All                             | Math Cert                  |              |            | View           |

If you have not been given the profile permission, **Assign Groups to Other Users**, the **Limit Assigned Users** check box will not display.

**8.** To make the User Group available to other users outside of the Assigned Users, select the profile(s) from the **Visible To** pull-down. Note: Leave this pull-down blank if you do not want to give any other users/profiles access to the user group.

| Gr   | roups                 |                  |           |                     |                           |              |                           |                          |                            |              |            |                |
|------|-----------------------|------------------|-----------|---------------------|---------------------------|--------------|---------------------------|--------------------------|----------------------------|--------------|------------|----------------|
| Ν    | ly Groups or All Grou | ps               |           |                     |                           |              |                           |                          |                            |              |            | Save           |
| Ехро | ort 🐴 븛 🛛 Filter: OFI | F                |           |                     |                           |              |                           |                          |                            |              |            |                |
|      | Title 🔹               | Assigned Users 🛔 | Schools 🛓 | Default<br>Search ♣ | Limit Assigned<br>Users ♣ | Visible To 븆 | Assignment<br>Type        | Assigned<br>Last Names ≰ | Assigned<br>Saved Search ♣ | Start Date 🛔 | End Date 🛔 | View/Add Users |
|      | English Cert/Teachers | Garcia, Fe 🔻     | Fo 🔻      |                     |                           | _Ana 🔻       |                           | All                      | <b>T</b>                   |              |            |                |
|      | Math Cert/Teachers    |                  |           |                     |                           | Q HR         |                           |                          |                            |              |            | View           |
|      |                       |                  |           |                     |                           | Check all    | Clear (1 / 280            | 0)                       | Exact filter               |              |            |                |
|      |                       |                  |           |                     |                           | Analys       | st HR                     |                          | 0                          |              |            |                |
|      |                       |                  |           |                     |                           |              | Analyst HR R              | etirees 💮                |                            |              |            |                |
|      |                       |                  |           |                     |                           |              | IR View                   | 6                        |                            |              |            |                |
|      |                       |                  |           |                     |                           | C_HR Se      |                           |                          |                            |              |            |                |
|      |                       |                  |           |                     |                           |              | HR_Confider               | ntial Files              |                            |              |            |                |
|      |                       |                  |           |                     |                           |              | -                         | <b>E</b> 40              |                            |              |            |                |
|      |                       |                  |           |                     |                           |              | IR Secretary IR Supervise |                          |                            |              |            |                |
|      |                       |                  |           |                     |                           |              | District Admin            |                          |                            |              |            |                |
|      |                       |                  |           |                     |                           |              | Autor Autor               |                          |                            |              |            |                |

If you have not been given the profile permission, **Assign Groups to Other Users**, the **Visible To** pull-down will not display.

**9.** Select **Custom** from the **Assignment Type** pull-down to conduct a user search in order to select the applicable users. If Custom is selected, the user group will need to be defined based on a User Search.

| Gro | oups           |                  |   |                     |                           |              |                      |                          |                            |              |            |
|-----|----------------|------------------|---|---------------------|---------------------------|--------------|----------------------|--------------------------|----------------------------|--------------|------------|
|     | y Grou         |                  | _ |                     |                           |              |                      |                          |                            |              | Save       |
|     | t 🐴<br>Fitle 🛊 | Assigned Users 🛊 |   | Default<br>Search ≹ | Limit Assigned<br>Users ≹ | Visible To 🛓 | Assignment<br>Type ≹ | Assigned<br>Last Names ♣ | Assigned<br>Saved Search 🛔 | Start Date 🛓 | End Date 🛔 |
| [   | Englis         | Garcia, Fe 🔻     |   |                     |                           |              | Cust 🔻               | All                      |                            |              |            |
|     | Math (         |                  |   |                     |                           |              | Q Filter.            |                          | Aath Cert 🔻                |              |            |
|     |                |                  |   |                     |                           |              | Dynamic<br>Custom    | ¢#                       |                            |              |            |

**10.** Enter a **Start Date** and **End Date** in the provided text boxes to determine when the user group is active and available for use.

| 0    | roups            |                  |           |                     |                           |              |                    |                          |                            |              |            |                |
|------|------------------|------------------|-----------|---------------------|---------------------------|--------------|--------------------|--------------------------|----------------------------|--------------|------------|----------------|
| Ν    | Ay Groups or     | All Groups       |           |                     |                           |              |                    |                          |                            |              |            | Save           |
| Ехро | ort 🖺 븕 🛛 Fil    | ter: OFF         |           |                     |                           |              |                    |                          |                            |              |            |                |
|      | Title 🛔          | Assigned Users 🛓 | Schools 🛓 | Default<br>Search 🛔 | Limit Assigned<br>Users ≹ | Visible To 🛓 | Assignment<br>Type | Assigned<br>Last Names ≰ | Assigned<br>Saved Search ♣ | Start Date 🛓 | End Date 🛔 | View/Add Users |
|      |                  |                  |           |                     |                           |              |                    |                          |                            |              |            |                |
|      | English Cert/Tea | Garcia, Fe 🔻     |           |                     |                           |              | Cust 🔻             | All                      | •                          | 01/01/202    | 05/31/20   |                |

**11.** Click **Save** to save the user group.

| G | roups            |                  |           |                     |                           |              |                    |                          |                            |              |            |                |
|---|------------------|------------------|-----------|---------------------|---------------------------|--------------|--------------------|--------------------------|----------------------------|--------------|------------|----------------|
|   |                  | All Groups       |           |                     |                           |              |                    |                          |                            |              |            | Save           |
|   | Title 🛊          | Assigned Users 🛓 | Schools 🛓 | Default<br>Search ≹ | Limit Assigned<br>Users 🛓 | Visible To 🛓 | Assignment<br>Type | Assigned<br>Last Names ∦ | Assigned<br>Saved Search ≰ | Start Date 🛓 | End Date 🛓 | View/Add Users |
|   | English Cert/Tea | Garcia, Fe 🔻     |           |                     |                           |              | Cust 🔻             | All                      | •                          | 01/01/202    | 05/31/20   |                |
|   | Math Cert/Teach  |                  |           |                     |                           |              | Dyna 🔻             | All                      | Math Cert                  |              |            | View           |

**12.** Click **View/Add** to add users to the user group.

| I   | My Groups or     | All Groups       |           |                     |                                   |              |                              |                                 |                                   |              |            | Save           |
|-----|------------------|------------------|-----------|---------------------|-----------------------------------|--------------|------------------------------|---------------------------------|-----------------------------------|--------------|------------|----------------|
| Ехр | ritle 🛔 📑 🛛 🕞    | Assigned Users 🖕 | Schools 🛓 | Default<br>Search ≹ | Limit Assigned<br>Users <b>\$</b> | Visible To 🛔 | Assignment<br>Type <b>\$</b> | Assigned<br>Last Names <b>\</b> | Assigned<br>Saved Search <b>\</b> | Start Date 🛓 | End Date 🛓 | View/Add Users |
|     |                  | <b></b>          |           |                     |                                   |              |                              |                                 | <b>V</b>                          |              |            |                |
|     | English Cert/Tea | Garcia, Fe 🔻     |           |                     |                                   |              | Cust 🔻                       | •                               | <b>V</b>                          | 01/01/202    | 05/31/20:  | View/Add       |
|     |                  |                  |           |                     |                                   |              |                              |                                 |                                   |              |            |                |

**13.** Click **Add Users To Group** to conduct a search.

| Groups | View Users |                |         |                    |      |
|--------|------------|----------------|---------|--------------------|------|
|        |            | English Cert/T | eachers |                    |      |
|        |            | No Records F   | Found   | Add Users To Group | Save |
|        |            |                |         |                    |      |

**14.** Conduct a user search in order to add specific users to your custom user group. For information on conducting a user search, see <u>Navigating & Searching</u>.

| Write | ers02er Select Student/Staff V User Groups | Fermina Garcia | Focus High School  | ▼ SIS        |
|-------|--------------------------------------------|----------------|--------------------|--------------|
| Р     | Select Student/Staff V User Groups         | Fermina Garcia | 2023-2024 🔻 4th Qu | uarter 🔻 ERP |
| Þ     | (English Cert/Teachers) - Add Users        |                |                    |              |
| â     | Search Screen User List Customized List    |                |                    |              |
| \$    |                                            |                |                    |              |
| ۲     | Q User Search More Search Options          |                |                    | 6            |
| A*    |                                            |                |                    |              |
| ×4    | Search All Schools                         |                |                    |              |
| -     | Include Parents                            |                |                    |              |
| 9     | Include Inactive                           |                |                    |              |
|       | Only Show Most Recent Enrollment           |                |                    |              |
| 128   |                                            |                |                    |              |
| 7     |                                            |                | Use Legacy Search  | Search       |
| 4     |                                            |                |                    |              |

Shown below is an example of a user search where all teacher profiles need to be pulled into the user group.

**a.** To pull all users, select the **Search All Schools** check box.

### b. Click More Search Options, select Name, Username, & Profile.

- c. From the **Profile** pull-down, select the applicable **Teacher** profile(s).
- d. Click Search.

| Write    | ers0 | 2er Select Student/Staff ▼ User Groups  | Fermina Garcia | Focus High Sch |               | SIS |
|----------|------|-----------------------------------------|----------------|----------------|---------------|-----|
| <u>Р</u> |      |                                         |                | 2023-2024 🔻    | 4th Quarter 🔻 | ERP |
| Þ        | (Eng | glish Cert/Teachers) - Add Users        |                |                |               |     |
| ŝ        | s    | Search Screen User List Customized List |                |                |               |     |
| \$       |      |                                         |                |                |               | _   |
| ۲        |      | Q User Search More Search Options       |                |                | E             | 3   |
| A#       |      |                                         |                |                |               |     |
| *        |      | Search All Schools                      |                |                |               |     |
| -        |      | Include Parents                         |                |                |               |     |
| 9        |      | Include Inactive                        |                |                |               |     |
|          |      | Only Show Most Recent Enrollment        |                |                |               |     |
| 12       |      | Last Name                               |                |                |               |     |
| ٦        |      | ⊖ First Name                            |                |                |               |     |
| â        |      | Username<br>Profile FOCUS Teacher       |                |                |               |     |
| 1        |      |                                         |                |                |               |     |
|          |      |                                         |                | Use Legacy     | Search Search | n   |
|          |      |                                         |                |                |               |     |
|          |      |                                         |                |                |               |     |

**15.** From the list of users, select the check boxes next to each user to add them to the user group. To select all users, select the check box in the header.

| Writer               | s02 | Select Student/Sta    | iff ▼ Use   | r Group    | S Ferm                    | ina Garcia | Focus High School ▼ SIS<br>2023-2024 ▼ 4th Quarter ▼ ERP |
|----------------------|-----|-----------------------|-------------|------------|---------------------------|------------|----------------------------------------------------------|
| P                    | 67  | 2 Records Export 🐴 븛  | Filter: OFF | ]          |                           |            |                                                          |
| ۸                    |     | User 🖕                | Local ID 🛔  | Staff ID 🛔 | Profiles 🛓                | Photo      | Schools 🛓                                                |
| <br>                 |     | Abrego, Alicia LESLEY | 118933      | 23059      | _Employee                 |            | FLY MIDDLE SCHOOL                                        |
| **                   |     | Abrego, Alicia LESLEY | 118933      | 23059      | _Threat Assessment Update |            | FLY MIDDLE SCHOOL, SUMMER - MEIGS                        |
| <b>4</b><br><b>4</b> |     | Abrego, Alicia LESLEY | 118933      | 23059      | _Assistant Principal      |            | FLY MIDDLE SCHOOL, SUMMER - MEIGS                        |
| 🧼                    |     | Abrego, Alicia LESLEY | 118933      | 23059      | _Scheduler                |            | FLY MIDDLE SCHOOL, SUMMER - MEIGS                        |
| <b>•</b>             |     | Abrego, Alicia LESLEY | 118933      | 23059      | _Discipline Update        |            | FLY MIDDLE SCHOOL, SUMMER - MEIGS                        |
| <b>66</b>            | <   | Abrego, Mamie MATTHEW | 120353      | 1161       | _Teacher                  |            | FOCUS STEMM ACADEMY                                      |
|                      |     | Acevedo, Noreia       | CS1140978   | 44175      | _Charter Teacher          |            | FOCUS ONLINE (LOCAL PROVID)                              |
|                      |     | Acevedo, Shawn D      | 124466      | 1779       | _Teacher                  | 0          | FLY MIDDLE SCHOOL                                        |

### 16. Click Add Users To Group.

| Write<br>P | ers | 02e   | Select Student/Star           | ff ▼ User    | Group     | S                | Fer         | mina Garcia     | ocus High School ▼ SIS<br>023-2024 ▼ 4th Quarter ▼ ERP |
|------------|-----|-------|-------------------------------|--------------|-----------|------------------|-------------|-----------------|--------------------------------------------------------|
| P          | (Er | nglis | sh Cert/Teachers) - Add Users |              |           |                  |             |                 |                                                        |
| â          |     |       |                               |              |           |                  |             |                 | Add Users To Group                                     |
| \$         | s   | earc  | h Screen User List Cus        | tomized List |           |                  |             |                 |                                                        |
| ۲          |     | _     |                               |              |           |                  |             |                 |                                                        |
| ٨*         |     | _     |                               |              | 0 Records | Export 🐴 🚔       | Filter: OFF | Page Size: 1000 |                                                        |
| *          |     |       | User 븆                        | Local ID 🛊   | Staff ID  | Profiles         |             | Photo 🌻         | Schools 💂                                              |
| 4          |     |       | Abrego, Barbara               | CS4141200    | 41412     | _Charter Teacher |             |                 | NORTHOWL FLORIDA STATE COLLEG                          |
| 4<br>2     |     |       | Abrego, Mamie MATTHEW         | 120353       | 1161      | _Teacher         |             |                 | FOCUS STEMM ACADEMY                                    |
| 7          |     |       | Abrego, Raul                  | 120624       | 1192      | _Teacher         |             |                 | BAKER SCHOOL, SUMMER - OWL SCHO                        |
| •          |     |       | Abrego, Roxy Owl              | 123831       | 14454     | _Teacher         |             |                 | HOOTING MIDDLE SCHOOL                                  |
|            |     |       | Abrego, Thomas DAWN           | 125760       | 37746     | _Teacher         |             |                 | MARY HOOT ELEMENTARY SCHOOL                            |
|            |     |       | Acevedo, Beattie              | CS4134400    | 41344     | _Charter Teacher |             |                 | NORTHOWL FLORIDA STATE COLLEG                          |

The users selected as per your user search display in the user group.

| Gr   | roups View Users       |                                      |                         |
|------|------------------------|--------------------------------------|-------------------------|
|      |                        |                                      |                         |
|      |                        | English Cert/Teachers                |                         |
| 0 D/ | ecords Export 🗟 🚔      | Message Filter: OFF Page Size: 20    | Add Users To Group Save |
| _    | User Name 🛓            | Missage 20 Filter. OFF Page 5126: 20 | User ID 🛓               |
| -    | Abrego, Barbara        |                                      | 41412                   |
| _    | Abrego, Mamie MATTHEW  |                                      | 1161                    |
| -    | Abrego, Roxy Owl       |                                      | 14454                   |
| -    | Acevedo, Beattie       |                                      | 41344                   |
| _    | Acevedo, Donald        |                                      | 41367                   |
| -    | Acevedo, Noreia        |                                      | 44175                   |
| -    | Acevedo, Shawn D       |                                      | 1779                    |
| -    | Acevedo, Virginia ANNE |                                      | 509                     |
| -    | Adams, Constance ADAMS |                                      | 256                     |
| _    |                        |                                      |                         |
|      |                        |                                      |                         |

**17.** Click **Add Users To Group** to add additional users to the user group.

| Gr  | roups View Users       |                       |                       |                    |      |
|-----|------------------------|-----------------------|-----------------------|--------------------|------|
|     |                        |                       |                       |                    |      |
|     |                        | 1                     | English Cert/Teachers |                    |      |
| 9 R | ecords Export 🚳 🚐      | Message 💭 Filter: OFF | Page Size: 20         | Add Users To Group | Save |
|     | User Name 🛓            |                       |                       | User ID 🛓          |      |
| -   | Abrego, Barbara        |                       |                       | 41412              |      |
| -   | Abrego, Mamie MATTHEW  |                       |                       | 1161               |      |
| -   | Abrego, Roxy Owl       |                       |                       | 14454              |      |
| _   | Acevedo, Beattie       |                       |                       | 41344              |      |
| -   | Acevedo, Donald        |                       |                       | 41367              |      |
| -   | Acevedo, Noreia        |                       |                       | 44175              |      |
| -   | Acevedo, Shawn D       |                       |                       | 1779               |      |
| -   | Acevedo, Virginia ANNE |                       |                       | 509                |      |
| -   | Adams, Constance ADAMS |                       |                       | 256                |      |
|     |                        |                       |                       |                    |      |
|     |                        |                       |                       |                    |      |

**18.** Click the **delete** button (red minus sign) to remove users from the user group.

| G   | roups View Users       |         |             |                         |
|-----|------------------------|---------|-------------|-------------------------|
|     |                        |         |             | Tablish Cast (Tablehour |
|     |                        |         |             | English Cert/Teachers   |
|     |                        |         |             |                         |
| 9 R | ecords Export 🐴 🚔      | Message | Filter: OFF | Page Size: 20           |
|     | User Name 🛔            |         |             |                         |
| -   | Abrego, Barbara        |         |             |                         |
| -   | Abrego, Mamie MATTHEW  |         |             |                         |
| -   | Abrego, Roxy Owl       |         |             |                         |
| -   | Acevedo, Beattie       |         |             |                         |
| -   | Acevedo, Donald        |         |             |                         |
| -   | Acevedo, Noreia        |         |             |                         |
| -   | Acevedo, Shawn D       |         |             |                         |
| -   | Acevedo, Virginia ANNE |         |             |                         |
| -   | Adams, Constance ADAMS |         |             |                         |
|     |                        |         |             |                         |
|     |                        |         |             |                         |

**a.** In the confirmation pop-up window, click **OK**.

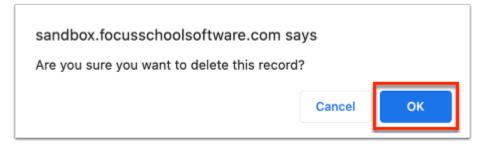

### **b.** Click **Save** to remove the user from the group.

| Groups                                                                                         | View Users               |                       |                         |      |
|------------------------------------------------------------------------------------------------|--------------------------|-----------------------|-------------------------|------|
|                                                                                                |                          |                       | English Cert/Teachers   |      |
| 9 Records                                                                                      | ixport 🐴 🚔               | Message 💭 Filter: OFF | Add Users To Group      | Save |
| User Name                                                                                      |                          |                       | User ID 🛓               |      |
| Abrego, Bar                                                                                    | bara                     |                       | 41412                   |      |
| Abrego, Ma                                                                                     | mie MATTHEW              |                       | 1161                    |      |
|                                                                                                |                          |                       |                         |      |
| Abrego, Rox                                                                                    | cy Owl                   |                       | 14454                   |      |
| <ul><li>Abrego, Rox</li><li>Acevedo, Be</li></ul>                                              |                          |                       | 14454<br>41344          |      |
| -                                                                                              | eattie                   |                       |                         |      |
| Acevedo, Be                                                                                    | onald                    |                       | 41344                   |      |
| Acevedo, Be                                                                                    | eattie<br>onald<br>oreia |                       | 41344<br>41367          |      |
| <ul> <li>Acevedo, Be</li> <li>Acevedo, Do</li> <li>Acevedo, No</li> <li>Acevedo, Sh</li> </ul> | eattie<br>onald<br>oreia |                       | 41344<br>41367<br>44175 |      |

**19.** Click the **User Name** to open <u>User Info</u>.

| Broups     |                |         |             |                       |                    |     |
|------------|----------------|---------|-------------|-----------------------|--------------------|-----|
|            |                |         | E           | Inglish Cert/Teachers |                    |     |
| Records    | Export 💐 🚔     | Message | Filter: OFF | Page Size: 20         | Add Users To Group | ive |
| User Nam   |                |         |             |                       | User ID 🛓          |     |
| Abrego, Ba | arbara         |         |             |                       | 41412              |     |
| Abrego, Ro | oxy Owl        |         |             |                       | 14454              |     |
| Acevedo, E | Beattie        |         |             |                       | 41344              |     |
| Acevedo, I | Donald         |         |             |                       | 41367              |     |
| Acevedo, N | Noreia         |         |             |                       | 44175              |     |
| Acevedo, S | Shawn D        |         |             |                       | 1779               |     |
| Acevedo, \ | /irginia ANNE  |         |             |                       | 509                |     |
| Adams, Co  | Instance ADAMS |         |             |                       | 256                |     |

# Editing User Groups

1. In the Users menu, click User Groups.

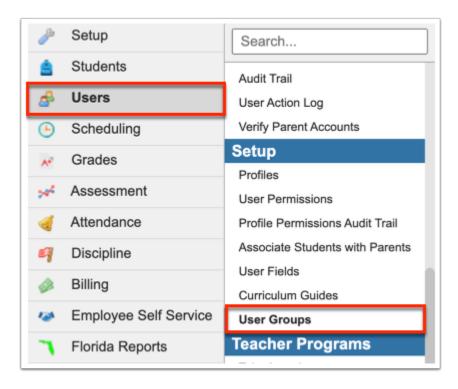

**2.** Select either the **My Groups** tab or the **All Groups** tab. The My Groups tab displays groups that you have created. The All Groups tab displays all groups, including groups assigned to you and other users.

| Write                            | ers | 02e |         | Select Student   |           | Lleon               | Crowns                    |              |                      | Forming                  |                            | us High Sch  | ool        | ▼      | SIS   |
|----------------------------------|-----|-----|---------|------------------|-----------|---------------------|---------------------------|--------------|----------------------|--------------------------|----------------------------|--------------|------------|--------|-------|
| р                                |     |     |         |                  |           | User                | Groups                    |              |                      | Fermina                  |                            | 23-2024 🔻    | 4th Quart  | ter 🔻  | ERP   |
| <i>»</i>                         |     | G   | roups   |                  |           |                     |                           |              |                      |                          |                            |              |            |        |       |
| <ul> <li>♣</li> <li>●</li> </ul> | [   |     | Лу Grou | ps or All Gro    | oups      |                     |                           |              |                      |                          |                            |              |            | Sav    | e     |
| A**                              |     | Exp | ort 🖳   | Filter: O        | FF        |                     |                           |              |                      |                          |                            |              |            |        |       |
| ×*                               |     |     | Title 븆 | Assigned Users 🛓 | Schools 🛓 | Default<br>Search 븆 | Limit Assigned<br>Users ∉ | Visible To 🛓 | Assignment<br>Type 🖕 | Assigned<br>Last Names ≰ | Assigned<br>Saved Search 🛔 | Start Date 🛓 | End Date 🛓 | View/A | dd U: |
| -                                |     |     |         |                  |           |                     |                           | <b>T</b>     |                      |                          |                            |              |            |        |       |
| 4                                |     |     |         |                  |           |                     |                           |              |                      |                          |                            | 1            | 1          | _      |       |

Both tabs will display to you if you have profile permissions to **User Groups** and other user groups have been assigned to you.

**3.** To edit the text fields, such as **End Date**, click in the text box and make changes.

| N  | Ay Groups or   | All Groups       |           |                            |                           |              |                      |                          |                            |              |            | Save           |
|----|----------------|------------------|-----------|----------------------------|---------------------------|--------------|----------------------|--------------------------|----------------------------|--------------|------------|----------------|
| (p | ort 🖺 븕        | Filter: OFF      |           |                            |                           |              |                      |                          |                            |              |            |                |
|    | Title ♣        | Assigned Users 🛊 | Schools 🛓 | Default<br>Search <b>≜</b> | Limit Assigned<br>Users 🛓 | Visible To 🛓 | Assignment<br>Type 🛔 | Assigned<br>Last Names 🛓 | Assigned<br>Saved Search 🛔 | Start Date 🛓 | End Date 🛔 | View/Add Users |
|    |                | <b>T</b>         |           |                            |                           |              |                      |                          | •                          |              |            |                |
| -  | English Cert/1 | Garcia, Fe 🔻     |           |                            |                           |              | Cust V               | All                      | <b>v</b>                   | 01/01/202    | 04/30/20:  | View/Add       |
|    | Math Cert/Tea  |                  |           |                            |                           |              | Dyna 🔻               | All                      | Math Cert                  |              |            | View           |

**4.** To edit pull-downs, click the pull-down and click **Clear** to start over. Then, make your new selections.

| М  | ly Groups or   | All Groups       |           |                     |                           |              |                      |                          |                            |              |           | Save           |
|----|----------------|------------------|-----------|---------------------|---------------------------|--------------|----------------------|--------------------------|----------------------------|--------------|-----------|----------------|
| φo | rt 🐴 🖶         | Filter: OFF      |           |                     |                           |              |                      |                          |                            |              |           |                |
|    | Title          | Assigned Users 🛊 | Schools 🛓 | Default<br>Search ♣ | Limit Assigned<br>Users 🛔 | Visible To 🛓 | Assignment<br>Type 🛓 | Assigned<br>Last Names 🛔 | Assigned<br>Saved Search 🛔 | Start Date 🛓 | End Date  | View/Add Users |
|    |                | <b>T</b>         |           |                     |                           |              |                      |                          | •                          |              |           |                |
| -  | English Cert/1 | Garcia, Fe 🔻     |           |                     |                           |              | Cust 🔻               | All 🔻                    |                            | 01/01/202    | 04/30/20: | View/Add       |
| -  | Math Cert/Tea  | <b>T</b>         | Q Filte   | er                  |                           |              | Exact filter         | All                      | Math Cert                  |              |           | View           |
|    |                |                  | -         | s High Sch          |                           |              | Exact linter         |                          |                            |              | -         |                |
|    |                |                  |           |                     | E (LOCAL PRO              | VID)         |                      |                          |                            |              |           |                |
|    |                |                  |           | JS REGIO            | NAL DETENTIO              | ON CT        |                      |                          |                            |              |           |                |
|    |                |                  |           | JS SANDS            | S SCHOOL                  |              |                      |                          |                            |              |           |                |
|    |                |                  |           | JS STEM             | M ACADEMY                 |              |                      |                          |                            |              |           |                |
|    |                |                  |           | JS TECHN            | NICAL COLLEG              | E            |                      |                          |                            |              |           |                |
|    |                |                  |           |                     | ACADEMY                   |              |                      |                          |                            |              |           |                |
|    |                |                  |           |                     | ACH HIGH                  |              |                      |                          |                            |              |           |                |
|    |                |                  |           | RY POTTE            | R ELEMENTAR               | RY           |                      |                          |                            |              |           |                |

### **5.** After changes are made, edited fields display in yellow; to apply changes, click **Save**.

| Ν   | ly Groups or   | All Groups       |           |                     |                           |              |                    |                          |                            |              |            | Save           |
|-----|----------------|------------------|-----------|---------------------|---------------------------|--------------|--------------------|--------------------------|----------------------------|--------------|------------|----------------|
| _   |                |                  |           |                     |                           |              |                    |                          |                            |              |            |                |
| (po | ort 🐴 🚍        | Filter: OFF      |           |                     |                           |              |                    |                          |                            |              |            |                |
|     | Title 🛔        | Assigned Users 🛓 | Schools 🛓 | Default<br>Search 🜲 | Limit Assigned<br>Users 🛔 | Visible To 🛔 | Assignment<br>Type | Assigned<br>Last Names 🛔 | Assigned<br>Saved Search ♣ | Start Date 🛔 | End Date 🛔 | View/Add Users |
|     |                | <b>T</b>         |           |                     |                           |              |                    |                          |                            |              |            |                |
|     | English Cert/1 | Garcia, Fe 🔻     |           |                     |                           |              | Cust 🔻             | All                      | V                          | 01/01/202    | 05/15/20:  | View/Add       |
|     |                |                  |           | 0                   | 0                         |              |                    |                          |                            |              |            |                |
|     |                |                  |           |                     |                           |              |                    |                          |                            |              |            |                |

If the **Assignment Type** is changed from **Custom** to **Dynamic**, the users tied to the group will be lost. Therefore, it is recommended to create a new group instead of editing the group or deleting the group.

6. To delete a user group, click the **delete** button (red minus sign) in the first column.

| Groups      |        |                  |           |                            |                           |
|-------------|--------|------------------|-----------|----------------------------|---------------------------|
| My Group    | s or   | All Groups       |           |                            |                           |
| Export 🐴 🛔  |        | Filter: OFF      |           |                            |                           |
| Title       |        | Assigned Users 🛓 | Schools 🛓 | Default<br>Search <b>≜</b> | Limit Assigned<br>Users ≹ |
|             |        |                  |           |                            |                           |
| 😑 English ( | Cert/1 | Garcia, Fe 🔻     |           |                            |                           |
| 📥 Math Ce   | rt/Tea | <b></b>          |           |                            |                           |
|             |        |                  |           |                            |                           |

**a.** In the confirmation pop-up window, click **OK**.

| sandbox.focusschoolsoftware.com sa          | ays    |    |
|---------------------------------------------|--------|----|
| Are you sure you want to delete this record | ?      |    |
| k                                           | Cancel | ок |

**b.** The deleted user group displays in gray. Click **Save** to complete the deletion.

|    | roups          |                  |           |                           |                           |              |                      |                          |                            |              |            |                |
|----|----------------|------------------|-----------|---------------------------|---------------------------|--------------|----------------------|--------------------------|----------------------------|--------------|------------|----------------|
| ١  | My Groups or   | All Groups       |           |                           |                           |              |                      |                          |                            |              |            | Save           |
| хр | ort 🐴 🚔        | Filter: OFF      |           |                           |                           |              |                      |                          |                            |              |            |                |
|    | Title          | Assigned Users 🛓 | Schools 🛓 | Default<br>Search <b></b> | Limit Assigned<br>Users ≹ | Visible To 🛔 | Assignment<br>Type 🖕 | Assigned<br>Last Names ≰ | Assigned<br>Saved Search ♣ | Start Date 🛓 | End Date 🛔 | View/Add Users |
|    |                |                  |           |                           |                           |              |                      |                          | •                          |              |            |                |
| _  | English Cert/1 | Garcia, Fe 🔻     |           |                           |                           | •            | Cust 🔻               | •                        |                            | 01/01/202    | 05/15/20:  | View/Add       |
|    |                |                  |           |                           |                           |              | Dyna 🔻               | All                      | Math Cert 🔻                |              |            | View           |

# Your Assigned User Groups

If other users have assigned user groups to you without the permission to edit the group, you can view them on the **My Groups** tab or the **All Groups** tab depending on your profile permissions.

| Groups                           |           |                      |                          |                            |              |            |              |
|----------------------------------|-----------|----------------------|--------------------------|----------------------------|--------------|------------|--------------|
| Mu Crowne                        |           |                      |                          |                            |              |            |              |
| My Groups                        |           |                      |                          |                            |              |            |              |
|                                  |           |                      |                          |                            |              |            |              |
| xport 🖄 🚔 Filter: OFF            |           |                      |                          |                            |              |            |              |
| xport 🖳 🚐 Filter: OFF<br>Title 🛊 | Schools & | Assignment<br>Type ♣ | Assigned<br>Last Names ♣ | Assigned<br>Saved Search ♣ | Start Date 🛓 | End Date 🛔 | View Users 🛓 |

Click **View** to View Users in the user group, which includes the User Name and User ID.

| ly Groups          |           |                             |                          |                            |              |            |              |
|--------------------|-----------|-----------------------------|--------------------------|----------------------------|--------------|------------|--------------|
| rt 🖳 🚔 Filter: OFF | Schools 🖕 | Assignment<br>Type <b>≜</b> | Assigned<br>Last Names ≜ | Assigned<br>Saved Search ♦ | Start Date 🛔 | End Date 🛔 | View Users 🛔 |
| Math Cert/Teachers |           | Dynamic V                   | All V                    |                            |              |            | View         |

### Click **User Name** to open the user's record in <u>User Info</u>.

| Groups View Users                                                                                                    |                        |
|----------------------------------------------------------------------------------------------------|------------------------|
| Math Cert/Teachers                                                                                                    |                        |
| Prev Page: 1 / 4 Next > 74 Records Export A and A and A a | ter: OFF Page Size: 20 |
| User Name 🛓                                                                                                    | User ID 🛓              |
| Acosta, Crystal                                                                                                    | 30928                  |
| Alaniz, Filebert                                                                                                    | 30835                  |
| Allen, Dyonis                                                                                                    | 30833                  |
| Aranda, Leonard SERALL                                                                                                    | 743                    |
| Benavides, Frank                                                                                                    | 50960                  |
| Briggs, Leroy MARIE                                                                                                    | 14187                  |
| Burns, Georgia                                                                                                    | 27165                  |
| Caldera, William                                                                                                    | 44324                  |
| Canales, Dalila                                                                                                    | 27157                  |
| Casarez, Ernest                                                                                                    | 30877                  |
| Castaneda, Nathan                                                                                                    | 35160                  |

# Conducting a User Search via User Groups

User groups that are assigned to you or are visible to your profile will be available for selection from the **User Group** pull-down on any User Search screen throughout Focus. If a default search group has not been assigned to you, then a blank selection will populate the User Group pull-down.

| Write                                                  | ers02er Select Student/Staff V User Info Fermina Garcia | ligh School       | ▼ SI      | s |
|--------------------------------------------------------|---------------------------------------------------------|-------------------|-----------|---|
| <u>Р</u>                                               | 2023-2                                                  | 024 🔻 🚺 4th Quart | er 🔻 🛛 ER | P |
| ß                                                      | Search Screen User List Customized List                 |                   |           |   |
| <ul> <li>▲</li> <li>▲</li> <li>▲</li> <li>●</li> </ul> | Q User Search Options                                   |                   | 6         |   |
| ٨٠                                                     | User Group English Cert/Tea                             |                   |           | I |
| *                                                      | Search All Schools                                      |                   |           | I |
| 4                                                      | Include Parents                                         |                   |           | I |
|                                                        | Include Inactive Only Show Most Recent Enrollment       |                   |           | l |
| ۵<br>۲                                                 | Use                                                     | Legacy Search Se  | earch     |   |
| 1                                                      |                                                         |                   |           |   |

**1.** Select a different group or additional group(s) from the **User Group** pull-down.

| ຊ User Se  | arch More Search Options                     | 6 |
|------------|----------------------------------------------|---|
| User Group | English Cert/Tea 🔻                           |   |
| Search /   | Q Filter                                     |   |
| Include    | Check all Clear (2 / 3)  Exact filter        |   |
| Include    | English Cert/Teachers     Math Cert/Teachers |   |
| Only Sh    | Opt Out of Paper W2                          |   |

If you have been limited to viewing a specific group of users, the group will automatically populate the **User Group** pull-down. In addition, you will not be able to change the group or search for users outside of the group. Note: If your profile has

been selected from the **Visible To** pull-down upon creating the User Group, you will have access to other groups, although you may not have access to the user records within the groups.

**2.** Once the correct User Group has been selected, click **Search**.

| Search Screen User List Customized List                                        |              |
|--------------------------------------------------------------------------------|--------------|
| Q User Search Options                                                          | 6            |
| User Group English Cert/Tea V                                                  |              |
| Search All Schools                                                             |              |
| Include Parents                                                                |              |
| <ul> <li>Include Inactive</li> <li>Only Show Most Recent Enrollment</li> </ul> |              |
| Use Legacy Se                                                                  | earch Search |

The users from the User Group display in your search results.

| Write<br>P | ers02er Select Student/Staf             | f 🔻 User Ir  | nfo      |                  | Ferm  | ina Garcia |                      | SIS<br>ERP |  |  |  |  |  |
|------------|-----------------------------------------|--------------|----------|------------------|-------|------------|----------------------|------------|--|--|--|--|--|
| P          | Search Screen User List Cus             | tomized List |          |                  |       |            |                      |            |  |  |  |  |  |
| â          | User Group: English Cert/Teachers       |              |          |                  |       |            |                      |            |  |  |  |  |  |
| \$         | 9 Users 📑 Message 💭 Filters: OFF Search |              |          |                  |       |            |                      |            |  |  |  |  |  |
| ۲          | User                                    | Local ID     | Staff ID | Profiles         | Photo | Schools    |                      |            |  |  |  |  |  |
| **         | <u>Abrego, Barbara</u>                  | CS4141200    | 41412    | _Charter Teacher | 0     | NORTHOWL   | FLORIDA STATE COLLEG |            |  |  |  |  |  |
| -          | Abrego, Roxy Owl                        | 123831       | 14454    | _Teacher         |       | HOOTING MI | DDLE SCHOOL          |            |  |  |  |  |  |
| <b>9</b>   | Acevedo, Beattie                        | CS4134400    | 41344    | _Charter Teacher |       | NORTHOWL   | FLORIDA STATE COLLEG |            |  |  |  |  |  |
| @<br>      | Acevedo, Donald                         | CS4136700    | 41367    | _Charter Teacher |       | NORTHOWL   | FLORIDA STATE COLLEG |            |  |  |  |  |  |
| 1          | Acevedo, Noreia                         | CS1140978    | 44175    | _Charter Teacher |       | FOCUS ONLI | INE (LOCAL PROVID)   |            |  |  |  |  |  |
| <b>1</b>   | Acevedo, Shawn D                        | 124466       | 1779     | _Teacher         |       | FLY MIDDLE | SCHOOL               |            |  |  |  |  |  |

**3.** Click the **User** name to open the user's corresponding record.

| Writ<br>p | ers02er Select Student/Staf       | f 🔻 User Ir  | ıfo      |                  | Ferm | ina Garcia         | Focus High School   | <b>V</b>    | 313                                                                |
|-----------|-----------------------------------|--------------|----------|------------------|------|--------------------|---------------------|-------------|--------------------------------------------------------------------|
| <i>"</i>  | Search Screen User List Cust      | tomized List |          |                  |      |                    | 2023-2024 ▼ 4t      | h Quarter ▼ | ERP                                                                |
| ŝ         | User Group: English Cert/Teachers |              |          |                  |      |                    |                     |             |                                                                    |
| <br>      | 9 Users 📑                         | Local ID     | Staff ID | Profiles         | Mess | age 💭 🛛<br>Schools | Filters: OFF Search | 1           | 158<br>158<br>158<br>158<br>158<br>158<br>158<br>158<br>158<br>158 |
| **        | <u>Abrego, Barbara</u>            | CS4141200    | 41412    | _Charter Teacher | 0    | NORTHOWL           | FLORIDA STATE COLLE | G           |                                                                    |
| 4         | Abrego, Roxy Owl                  | 123831       | 14454    | _Teacher         |      | HOOTING M          | IDDLE SCHOOL        |             |                                                                    |
| <b>9</b>  | Acevedo, Beattie                  | CS4134400    | 41344    | _Charter Teacher |      | NORTHOWL           | FLORIDA STATE COLLE | G           |                                                                    |
| @<br>7    | Acevedo, Donald                   | CS4136700    | 41367    | _Charter Teacher |      | NORTHOWL           | FLORIDA STATE COLLE | G           |                                                                    |
| 1         | Acevedo, Noreia                   | CS1140978    | 44175    | _Charter Teacher |      | FOCUS ONL          | INE (LOCAL PROVID)  |             |                                                                    |
| <b></b>   | Acevedo, Shawn D                  | 124466       | 1779     | _Teacher         |      | FLY MIDDLE         | SCHOOL              |             |                                                                    |

## Additional Features

If User Groups screen contains several pages of information, click **Prev** and **Next** to sift through pages of groups. Click the **Page** text box to enter a page number. Press **Enter** to jump to that page.

| Gr | oups     |                |           |                     |                           |              |                      |                          |                            |              |            |                |
|----|----------|----------------|-----------|---------------------|---------------------------|--------------|----------------------|--------------------------|----------------------------|--------------|------------|----------------|
| Μ  | ly Group | s or All Grou  | ıps       |                     |                           |              |                      |                          |                            |              |            | Save           |
|    | Prev     | Page: 2 / 3    | Next -    | Exp                 | oort 🐴 🚔                  | Filter: OF   | =                    |                          |                            |              |            |                |
|    | Title    | Assigned Users | Schools 🛓 | Default<br>Search 🛊 | Limit Assigned<br>Users 🖕 | Visible To 🛔 | Assignment<br>Type 🛔 | Assigned<br>Last Names 🛓 | Assigned<br>Saved Search ≰ | Start Date 🛓 | End Date 🛔 | View/Add Users |
| _  | A & B    | Garcia, Fe 🔻   |           |                     |                           |              | Dyna 🔻               | All                      | A & B E 🔻                  |              |            | View           |
| _  | ACA S    | Garcia, Fe 🔻   |           |                     |                           |              | Dyna 🔻               | All                      | ACA Sta 🔻                  |              |            | View           |
| -  | Admin    | Garcia, Fe 🔻   |           |                     |                           |              | Dyna 🔻               | All                      | Admin P 🔻                  |              |            | View           |
| -  | Englis   | Garcia, Fe 🔻   |           |                     |                           |              | Cust 🔻               | •                        |                            | 01/01/202    | 05/15/20:  | View/Add       |
| -  | Femal    | Garcia, Fe 🔻   |           |                     |                           |              | Dyna 🔻               | All                      | Female 🔻                   |              |            | View           |
| -  | Math (   | Garcia, Fe 🔻   |           |                     |                           | _IS 🔽        | Dyna 🔻               | All                      | Math Cert                  |              |            | View           |
| _  | Opt O    | Garcia, Fe 🔻   |           |                     |                           |              | Dyna 🔻               | All                      | Opt Out 🔻                  |              |            | View           |

To export the data to an Excel spreadsheet, click on the **Excel** icon in the **Export** section.

To print data, click on the **Printer** icon in the **Export** section.

| G   | roups          |                  |     |                     |                           |              |                     |
|-----|----------------|------------------|-----|---------------------|---------------------------|--------------|---------------------|
| N   | ∕ly Grou       | ps or All Gro    | ups |                     |                           |              |                     |
| Exp | ort 🛋<br>Title | Assigned Users 🛊 |     | Default<br>Search ≹ | Limit Assigned<br>Users ≹ | Visible To 🛓 | Assignmen<br>Type 🛔 |
|     |                |                  |     |                     |                           |              |                     |
| -   | A & B          | Garcia, Fe 🔻     |     |                     |                           |              | Dyna                |
| -   | ACA S          | Garcia, Fe 🔻     |     |                     |                           | <b>T</b>     | Dyna                |
| -   | Admin          | Garcia, Fe 🔻     |     |                     |                           |              | Dyna                |
| -   | Englis         | Garcia, Fe 🔻     |     |                     |                           |              | Cust                |

Click **Filters** to further breakdown data.

| N | All or All          | Groups           |           |                  |     |              |            |              |                            |              |            | Save           |
|---|---------------------|------------------|-----------|------------------|-----|--------------|------------|--------------|----------------------------|--------------|------------|----------------|
|   |                     | Groups           |           |                  |     |              |            |              |                            |              |            |                |
| ф | ort 🖺 🚔 🛛 Filter:   | ON               |           |                  |     |              |            |              |                            |              |            |                |
|   | 🕒 eng 🔻             |                  | <b>()</b> | Contains         | Not |              |            | •            | •                          | •            |            |                |
|   | ⊖ math ▼            |                  |           | Equals           | Not |              |            |              |                            |              |            |                |
|   | Tiala A             | Assigned Users 🛔 | Calcala A | Starts with      | Not | Visible To 🛔 | Assignment | Assigned     | Assigned<br>Saved Search 🐇 | Start Date 🛔 | Fud Data A | View/Add Users |
|   | Title 🌲             | Assigned Users 🚽 | Schools 🚽 | Ends with        | Not | VISIBle IO T | Type 🛓     | Last Names 🛔 | Saved Search 🛔             | Start Date 🚽 | End Date 🚽 | view/Add Users |
|   |                     |                  |           | Has value        | Not |              |            |              | •                          |              |            |                |
| - |                     |                  |           | Greater          | Not |              |            |              |                            |              |            |                |
|   | English Cert/Teache | Garcia, Fe 🔻     |           | Greater or equal | Not |              | Custom V   | •            | <b>V</b>                   | 01/01/202    | 05/15/202  | View/Add       |
|   |                     |                  |           | Less             | Not |              |            |              |                            |              |            |                |
|   | Math Cert/Teachers  | Garcia, Fe 🔻     |           | Less or equal    | Not | _IS D 🔻      | Dyna 🔻     | All          | Math Cert                  |              |            | View           |
|   |                     |                  |           | Between          | Not |              |            |              |                            |              |            |                |

- **a.** To add more than one filter to a column, click on the **green plus sign**.
- **b.** To delete an added filter, click on the **red minus sign**.
- **c.** Click the **gray arrow** for more filtering options.

For more information see <u>Filters</u>.

You can also sort data by clicking on any of the headers. Click once for ascending results; click twice for descending results.

| Gi | roups                     |                       |           |                     |                           |              |                      |                          |                                   |            |           |                  |
|----|---------------------------|-----------------------|-----------|---------------------|---------------------------|--------------|----------------------|--------------------------|-----------------------------------|------------|-----------|------------------|
| Ν  | fy Groups or All Grou     | ips                   |           |                     |                           |              |                      |                          |                                   |            |           | Save             |
|    | ort 强 🚔 Filter: OF        | F<br>Assigned Users 🛊 | Schools 🛓 | Default<br>Search ≹ | Limit Assigned<br>Users ≹ | Visible To 🛓 | Assignment<br>Type ≰ | Assigned<br>Last Names ≹ | Assigned<br>Saved Search <b>↓</b> | Start Date | End Date  | View/Add Users 🛔 |
|    |                           |                       |           |                     |                           |              |                      | •                        |                                   |            |           |                  |
| -  | English Cert/Teachers     | Garcia, Fe 🔻          |           |                     |                           |              | Cust 🔻               | •                        |                                   | 01/01/202  | 05/15/20: | View/Add         |
| -  | A & B ELL Certification S | Garcia, Fe 🔻          |           |                     |                           | <b>V</b>     | Dyna 🔻               | All                      | A & B E 🔻                         |            |           | View             |
| -  | ACA Status                | Garcia, Fe 🔻          |           |                     |                           |              | Dyna 🔻               | All                      | ACA Sta 🔻                         |            |           | View             |
| -  | Admin Profile             | Garcia, Fe 🔻          |           |                     |                           |              | Dyna 🔻               | All                      | Admin P 🔻                         |            |           | View             |
| -  | Female Users              | Garcia, Fe 🔻          |           |                     |                           |              | Dyna 🔻               | All                      | Female 🔻                          |            |           | View             |
| -  | Math Cert/Teachers        | Garcia, Fe 🔻          |           |                     |                           | _IS 🔻        | Dyna 🔻               | All                      | Math Cert                         |            |           | View             |

Use the **Filter** text box located at the top of each pull-down for a quick search. Begin typing the name or number of the desired field.

| Ехр | ort 🐴 🚔 🛛 Filter: OF      | F                |           |                     |                                    |              |                      |                          |                          |
|-----|---------------------------|------------------|-----------|---------------------|------------------------------------|--------------|----------------------|--------------------------|--------------------------|
|     | Title 🛓                   | Assigned Users 🛓 | Schools 🛓 | Default<br>Search ♣ | Limit Assigned<br>Users ♣          | Visible To 🛓 | Assignment<br>Type ≹ | Assigned<br>Last Names ≰ | Assigned<br>Saved Search |
|     |                           |                  |           |                     |                                    |              |                      | •                        |                          |
| _   | English Cert/Teachers     | Garcia, Fe V     |           |                     |                                    | <b>T</b>     | Cust V               | <b>v</b>                 |                          |
| _   | A & B ELL Certification S | Garcia, Fe 🔻     | Q foc     | us<br>Clear ((      | ) / 92)                            |              | Exact filter         | All                      | A & B E                  |
| -   | ACA Status                | Garcia, Fe 🔻     |           | US ACADI            |                                    |              |                      | All                      | ACA Sta                  |
| _   | Admin Profile             | Garcia, Fe V     |           | US SAND             | S SCHOOL                           | ON CT        |                      | All                      | Admin P                  |
| _   | Female Users              | Garcia, Fe 🔻     |           | US TECH             | M ACADEMY<br>NICAL COLLEG          | Ε            |                      | All                      | Female                   |
| _   | Math Cert/Teachers        | Garcia, Fe 🔻     | Focu      | s High Sc           |                                    |              |                      | All                      | Math Cert                |
| _   | Opt Out of Paper W2       | Garcia, Fe 🔻     | _         |                     | IE (L <b>OC</b> AL PRO<br>ACH HIGH | VID)         |                      |                          | Opt Out                  |

**a.** Click the **Exact filter** check box to filter data to match exactly what you typed into the Filter text box.

| Assigned Users 🛔 | Schools 🛓 | Default<br>Search <b></b> | Limit Assigned<br>Users 🛓     | Visible To 🛔 | Assignment<br>Type | Assigned<br>Last Names ♣ |
|------------------|-----------|---------------------------|-------------------------------|--------------|--------------------|--------------------------|
|                  |           |                           |                               |              |                    |                          |
| Garcia, Fe V     |           |                           |                               |              | Cust V             |                          |
| Garcia, Fe 🔻     | Q foc     |                           | ) / 92)                       |              | Exact filter       | All                      |
| Garcia, Fe 🔻     |           | US ACADE                  |                               |              |                    | All                      |
| Garcia, Fe 🔻     |           |                           | hool<br>S SCHOOL<br>M ACADEMY |              |                    | All                      |
| Garcia, Fe 🔻     | _         |                           | H ACADEMY                     | F            |                    | All                      |
| Garcia, Fe 🔻     |           | US ONLIN                  | E (LOCAL PRO                  | VID)         |                    | All                      |
| Garcia, Fe       |           |                           |                               |              | Dyna 🔻             | All                      |

Click **Check all** to quickly select all displayed options. Click **Clear** to clear all selections made. In the example shown, all "focus" schools have been selected.

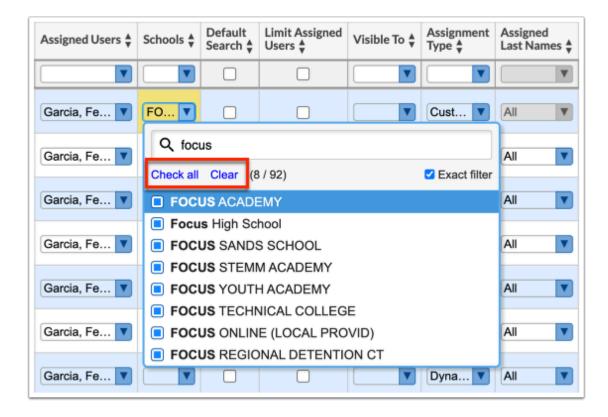

Click **Message** to message the users in the user group via Communication.

| iters02er Selec                                                                                                    | ct Student/Staff ▼                                                                                                    | User Groups                                                                                                    | Fermina Ga                                                                             | Focus High School ▼ S<br>2023-2024 ▼ 4th Quarter ▼ E     |
|----------------------------------------------------------------------------------------------------|----------------------------------------------------------------------------------------------------|----------------------------------------------------------------------------------------------------|----------------------------------------------------------------------------------------|----------------------------------------------------------|
|                                                                                                    | /iew Users                                                                                                    |                                                                                                    |                                                                                        |                                                          |
|                                                                                                    |                                                                                                    | A & B ELL Certif                                                                                                    | ication Status                                                                         |                                                          |
|                                                                                                    | e: 1 / 38 Next >                                                                                                    | 747 Records Export 🖏 🚔 Message                                                                                                    | Filter: OFF Page Size: 20                                                              |                                                          |
| Lines Manuel A                                                                                                    |                                                                                                    |                                                                                                    |                                                                                        | ser ID 🛓                                                 |
| Abrego, Mamie MA                                                                                                    | TTHEW                                                                                                    |                                                                                                    |                                                                                        | 161                                                      |
| Acevedo, Charles                                                                                                    |                                                                                                    |                                                                                                    |                                                                                        | 6674                                                     |
| Acosta, C. Writers<br>Acosta, C. p                                                                                  | Select Stude                                                                                                    | nt/Staff  Communication                                                                                                    | Fermina Garcia                                                                         | Focus High School ▼ SIS<br>2023-2024 ▼ 4th Quarter ▼ ERP |
| Adame, D ੇ Adams, D 🥔 Adams, D 🥔 Adams, T 🔅 Adams, Ja 😿 Adams, Ja 😿 Adams, Sa 🤞 Adams, Sa 🍕 Adams, Sa 🤞 Adams, Sa 🤞 | Compose Compose Compo | Message Template Announcement<br>Students ✓ 2 4a<br>Staff 2 4a Abrego, Mamie MATTF<br>Import Recipients<br>Secure A Priority Push Notification<br>Email Attach Ø File<br>Subject New Message<br>B / U S X, X' Lato + 14+ E+ E<br>Type your message here or use a template. The message | Add Log<br>Record ₩ Copy Self (0 Send a<br>Cc person 1@example.com; persc<br>A · · · · | as District Allow Student/Parent Reply                   |
|                                                                                                    |                                                                                                    | Edit Translations                                                                                                    |                                                                                        |                                                          |

The **Page Size** defaults to 20 records. Click and edit the **Page Size** to change the number of records displayed per page. The number of records displayed determines the number of pages displayed.

| Groups View Users                                          |                       |               |
|------------------------------------------------------------|-----------------------|---------------|
|                                                            |                       |               |
|                                                            | Female Users          |               |
| Prev Page: 1 / 374 Next , 3,735 Records Export      Export | Message 💭 Filter: OFF | Page Size: 10 |
| User Name 💂                                                |                       | User ID 🖕     |
| Abrego, Adina C.                                           |                       | 22237         |
| Abrego, Alicia LESLEY                                      |                       | 23059         |
| Abrego, Karl LEIGH                                         |                       | 5537          |
| Abrego, Raul                                               |                       | 1192          |
| Abrego, Ronald MARIE                                       |                       | 14657         |
| Abrego, Roxy Owl                                           |                       | 14454         |
| Abrego, Thomas DAWN                                        |                       | 37746         |
| Abrego, William LEIGH                                      |                       | 22258         |
| Acevedo, Cesaria                                           |                       | 49596         |
| Acevedo, Charlene C                                        |                       | 24718         |